## Umówienie wizyty lekarskiej przez czat

## Czy wiesz, że w PZU masz możliwość umówienia konsultacji u lekarza bez dzwonienia na infolinię?

## Umów wizytę w 6 prostych krokach przez czat PZU.

- **1.** Wejdź na stronę [pzu.pl.](https://www.pzu.pl/)
- 2. Przejdź do zakładki "[Kontakt i pomoc](https://www.pzu.pl/kontakt-i-pomoc#popularne)" w górnej części strony.
- **3.** Po lewej stronie z menu wybierz opcję "[czat](https://porozmawiaj.video.pzu.pl/video/pzu/)".
- 4. Aby połączyć się z konsultantem wybierz kategorię "życie i zdrowie", w kolejnym kroku "umówienie wizyty lekarskiej". Podaj swoje imię.
- **5.** Po przejściu dalej wybierz opcję "czat".

Pamiętaj żeby przeczytać i zaakceptować regulamin.

**6.** Po połączeniu się z konsultantem umów wizytę w dogodnym dla siebie miejscu i terminie.

Po skończonej rozmowie koniecznie zostaw nam swoją opinię.

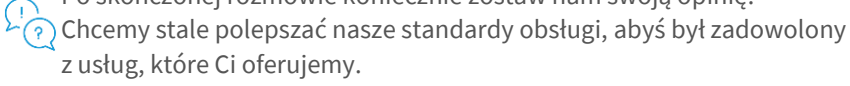

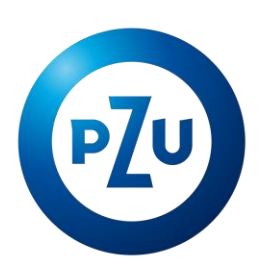